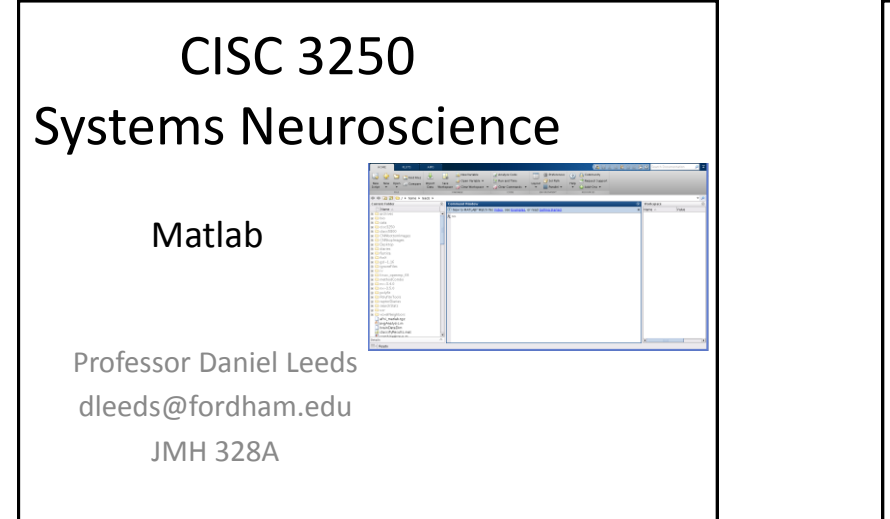

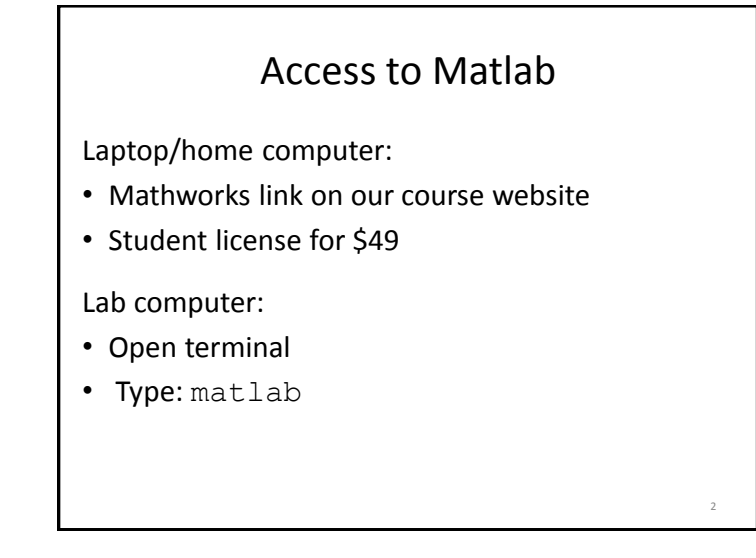

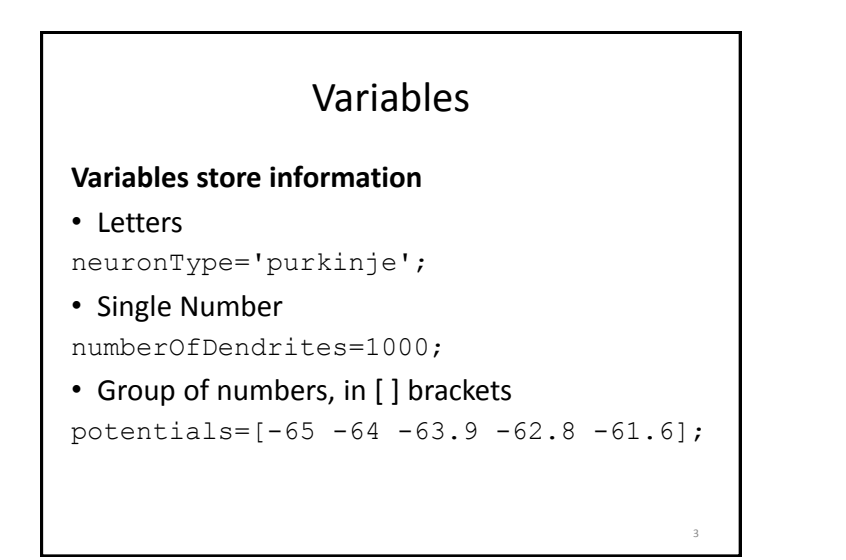

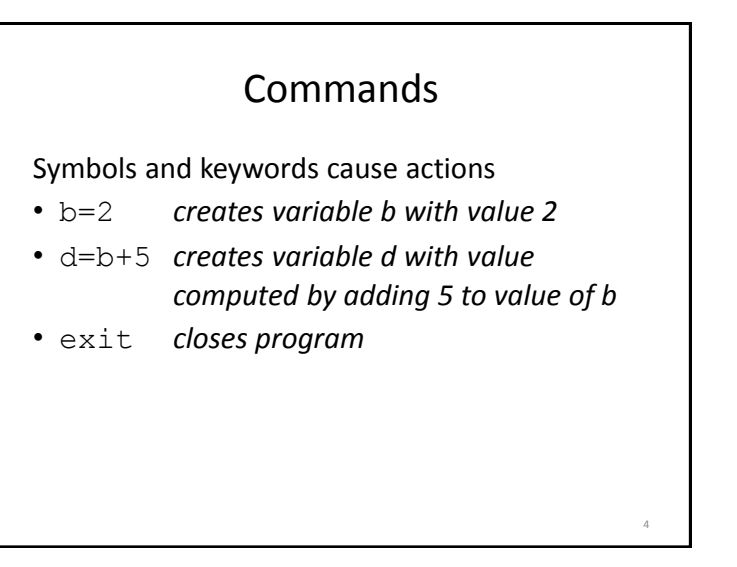

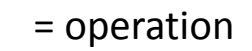

= assigns value on right to variable on left

- b=5 **valid**
- $\cdot$  5 = b **invalid**

### Be careful with variable names

• NumSpikes=10

Variables are case-sensitive

• numspikes-5 **error, did not capitalize N and S**

7

• NumSpike-5 **error, forgot letter s at end**

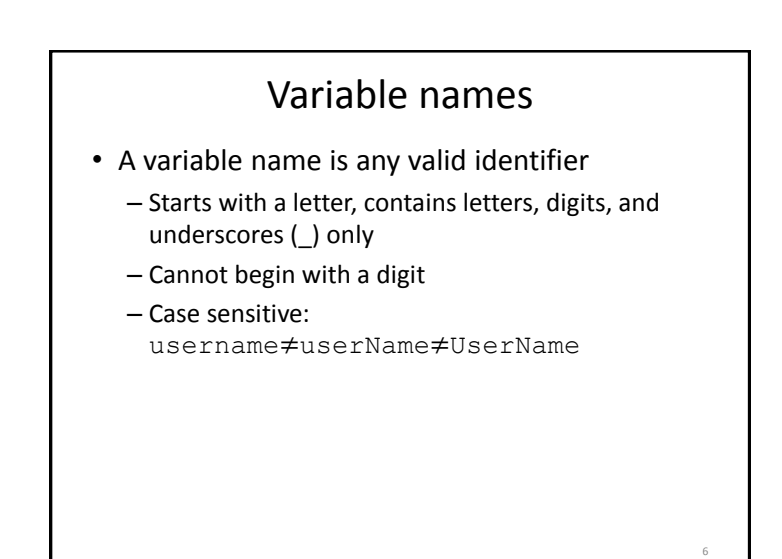

### Defining a vector

#### Vector is a list of numbers

- $b=[42,35,68,-3]$
- $c=[-18 \ 12 \ 14]$

Vector denoted by [ ] braces Elements separated by commas , or blank spaces

8

# Plotting data

plot(spikeRates)

#### • Multiple plots at once

figure plot(vector1) hold on figure plot(vector1,'b') plot(vector2,'r')

plot(vector2)

# Semi-colons • New line or ; establishes end-of-command figure; plot(vector1); figure; plot(vector2) • ; suppresses output of computation result to screen  $b=10-8;$

### Counting in Matlab

9

11

```
a:b creates a vector [a \ a+1 \ ... \ b-1 \ b]\bullet 3:6 -> [3 4 5 6]
```

```
a:k:b creates a vector [a a+k a+2k … b]
\bullet 3:4:15 -> [3 7 11 15]
```
# Accessing vector elements  $a=[2.2 \ 1.4 \ -5 \ 3.5 \ -7.8]$ ; • name accesses full vector a • name (index) accesses single element a(4) *returns 3.5* • name (index1: index2) accesses set of elements a(2:4) *returns [1.4 -5 3.5]* • name (end) accesses final element 12

14

### Vector indexing

Assume we have a recording of spike rates for 100 seconds, recorded over non-overlapping 100 ms windows : vector SpikeRate

- SpikeRate(1) contains rate from 1-100ms
- SpikeRate(2) contains rate from 101-200ms

How do we see rates for 4-6s (4001-6000ms)

• SpikeRate(401:600)

# Standard arithmetic

#### **Operators**

- Addition:  $5 + 2$  evaluates to 7
- Subtraction:  $5 2$  evaluates to 3
- Multiplication:  $5 * 2$  evaluates to  $10$
- Division: 4 / 2 evaluates to 2
- Exponent:  $5 \land 2$  evaluates to  $25$

### Data

#### Data can be read from files

- load('classExample.mat');
- save('classExample2.mat','c','d');

#### List the loaded variables

- who
- whos

#### Study the variable

- size(spike record)
- plot(spike record)

15

13

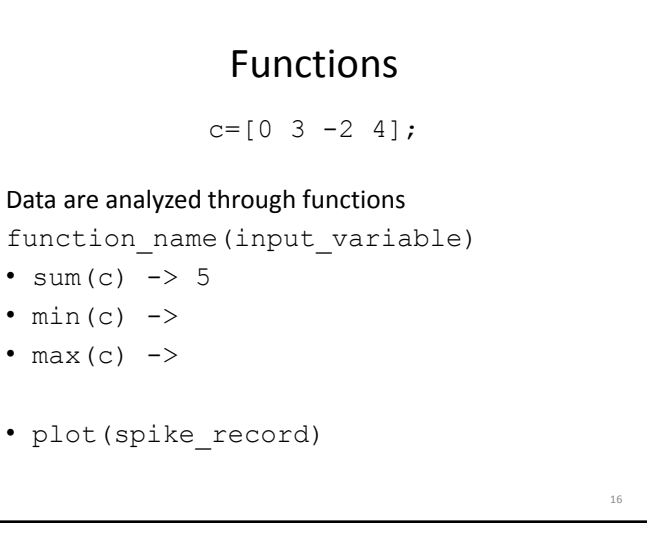

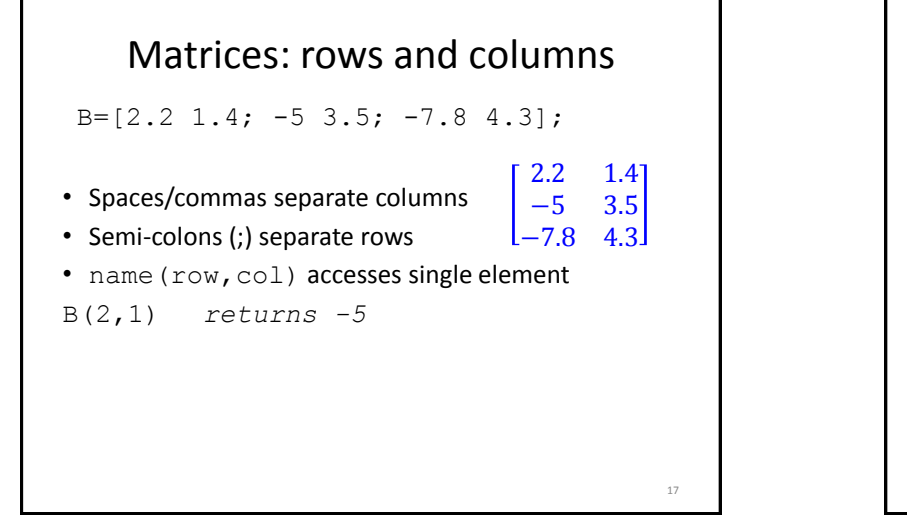

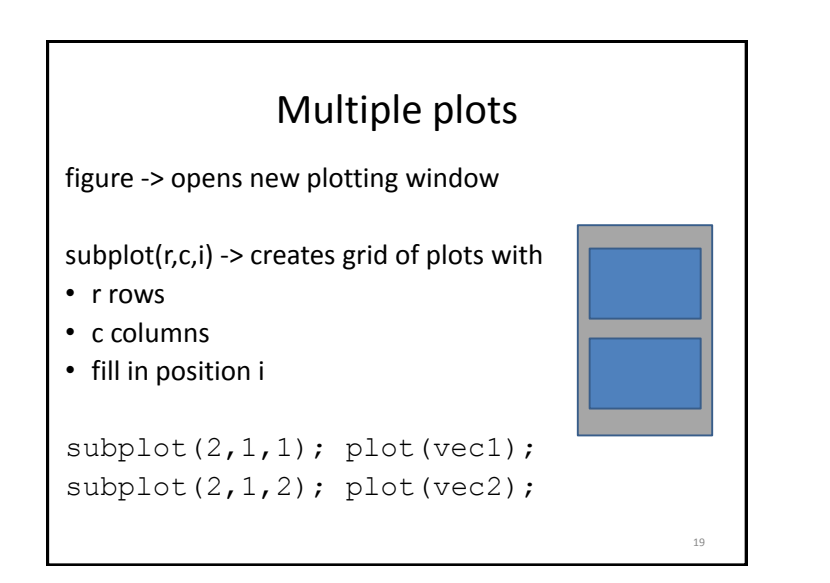

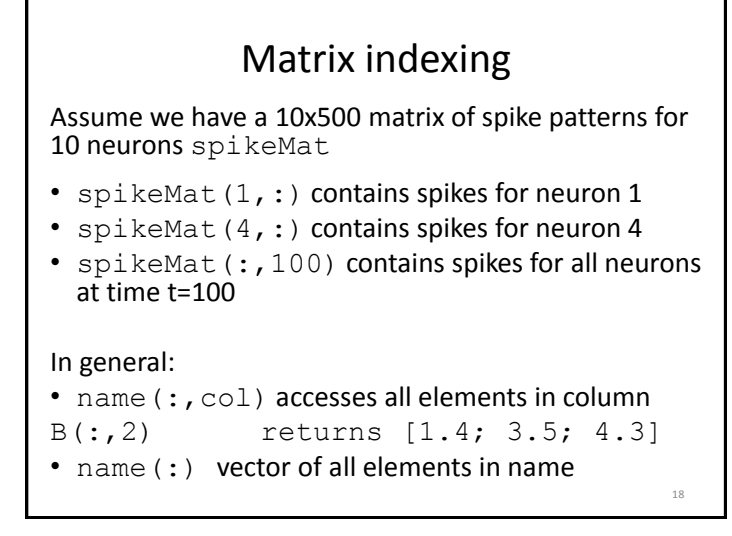

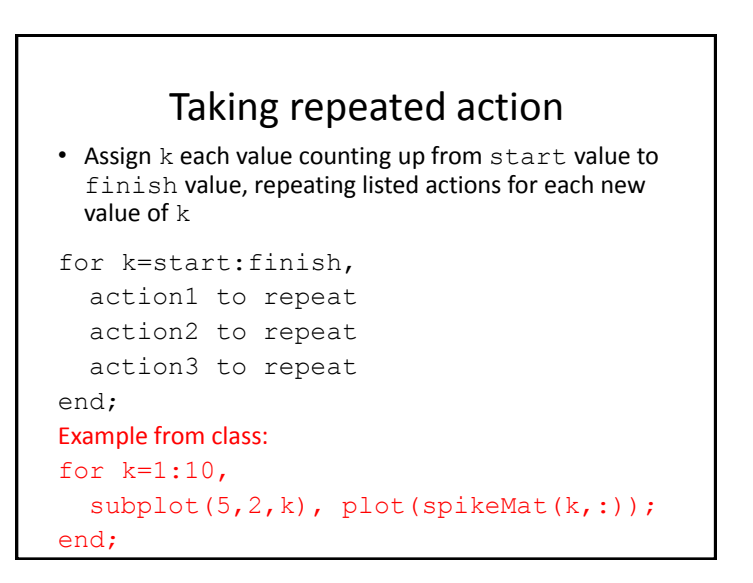

22

## Finding desired values

find(vector<number) find(c<2) Return indices in vector that are less than number

#### Comparisons

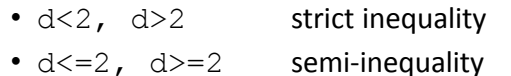

• d==2 equality

#### Logic combinations

- $\cdot$  d>5 & d<8 the AND operation
- $\cdot$  d $\leq$  1 d $\geq$ 8 the OR operation
- 

21

### Saving graphics results

- print -dpng filename.png
- print -djpg filename.jpg

### Vector arithmetic

- Vector is list of numbers in between [ ]
- Can replace one of operands with a vector
- 2+[3 4 1] *yields [5 6 3]*
- Can place results into new variable
- Variable\_Name=number\*vector;
- Both operands can be vectors, but special rules apply